# **Troubleshoot RIB Error Message "ROUTING-RIB-3-LABEL\_ERR\_ADD: Add local-label"**

### **Contents**

[Introduction](#page-0-0) **[Message Description](#page-0-1)** [Understand Message Origin](#page-1-0) **[Conclusion](#page-8-0)** 

## <span id="page-0-0"></span>**Introduction**

This document describes how to troubleshoot the Cisco IOS® XR Routing Information Base (RIB) message "%ROUTING-RIB-3-LABEL\_ERR\_ADD: Add local-label".

## <span id="page-0-1"></span>**Message Description**

In order to clarify its reason and purpose, an example is used, and it is divided into its different components:

RP/0/0/CPU0:Feb 17 11:46:25.663 : ipv4\_rib[1148]: %ROUTING-RIB-3-LABEL\_ERR\_ADD : Add local-label 16111

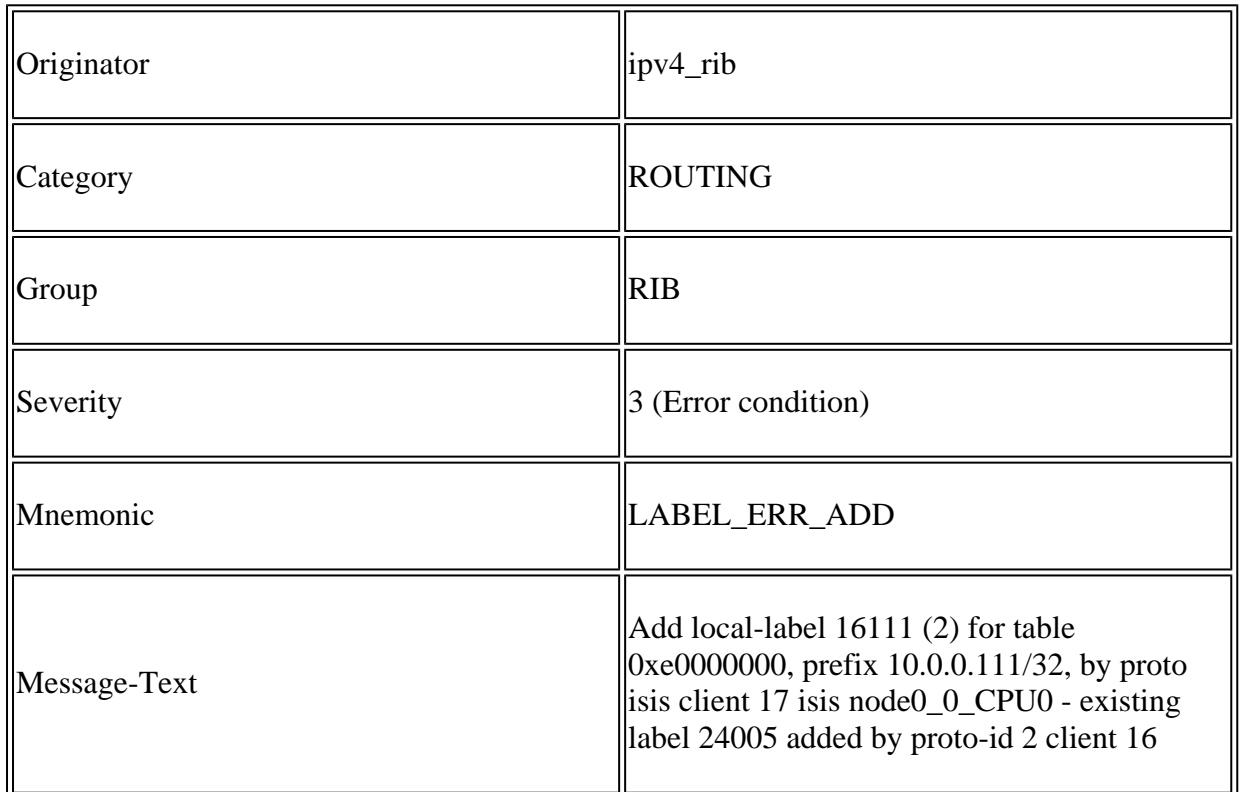

As per the message details process, ipv4\_rib generated an error upon attempt from protocol Intermediate System-to-Intermediate System (IS-IS) - rib client 17 - to add a local-label 16111 for prefix 10.0.0.111/32. The label 24005 already exists in the RIB database for the same prefix previously added by another protocol - rib client 16. In summary, two distinct protocols added a different local-label for the same prefix in the

<span id="page-1-0"></span>RIB database. This is an error condition and label conflict must be corrected and resolved.

#### **Understand Message Origin**

An error condition can occur in a scenario where multiple protocols exchange labels such as when you simultaneously use Border Gateway Protocol - Labelled Unicast (BGP-LU) and Segment-Routing (SR).

Consider the scenario where BGP-LU is used between hosts within the same Autonomous System (AS) to advertise selected prefixes and associated labels. The prefix 10.0.0.111/32 which is known via IS-IS has a local-label assigned by BGP as shown:

<#root>

```
RP/0/0/CPU0:XRV4#show route 10.0.0.111/32 detail private
Routing entry for 10.0.0.111/32
    Known via "isis core", distance 115, metric 30, type level-2
    Installed Feb 17 10:56:08.900 for 00:34:45
    Routing Descriptor Blocks
        10.3.4.3, from 10.0.0.111, via GigabitEthernet0/0/0/0
            Route metric is 30
       Label: None
            Tunnel ID: None
            Binding Label: None
            Extended communities count: 0
            Path id:1       Path ref count:0
            NHID:0x1(Ref:8)
      Path flags: 0x0 ()
            Private flags: 0x40 (rib_encap_id)
    Route version is 0x17 (23)
    Local Label: 0x5dc5 (24005)
    IP Precedence: Not Set
    QoS Group ID: Not Set
    Flow-tag: Not Set
    Fwd-class: Not Set
    Route Priority: RIB_PRIORITY_NON_RECURSIVE_MEDIUM (7) SVD Type RIB_SVD_TYPE_LOCAL
    Download Priority 1, Download Version 287
    Client-id: 17
    Route flags: 0x0 ()
    Route Extended flags: 0x0 ()
    Route private flags: 0x20 (priority_promotion)
    Route head pointer: 0x1201f5bc
    Local Label List
B 24005 (Client ID: 16, Distance: 200,)
    No advertising protos.
```
The protocol owner of the assigned local-label 24005 can be confirmed and verified from the MPLS label table:

RP/0/0/CPU0:XRV4#show mpls label table label 24005 detail private Table Label Owner State Rewrite ----- ------- ------------------------------- ------ -------  $\Omega$ **24005** LDP(A) InUse Yes **BGP-VPNv4(A):bgp-default**  InUse No

(IPv4, vers:0, 'default':4U, 10.0.0.111/32)

The moment SR is enabled in the network, then the error condition is triggered as IS-IS adds its own label in the RIB database. This causes the label conflict with the already present and previously allocated label from BGP-LU. At this stage the error message is generated by process ipv4\_rib and alerts for the attempt from protocol IS-IS - rib client 17 - to add a local-label 16111 for prefix 10.0.0.111/32 for which there is already a local-label 24005 previously added by protocol BGP - rib client 16:

RP/0/0/CPU0:Feb 17 11:46:25.663 : ipv4\_rib[1148]: %ROUTING-RIB-3-LABEL\_ERR\_ADD : Add local-label 16111

The label conflict condition can be seen and confirmed from prefix route local label list details as shown:

<#root>

```
RP/0/0/CPU0:XRV4#show route 10.0.0.111/32 detail private
Routing entry for 10.0.0.111/32
    Known via "isis core", distance 115, metric 30, labeled SR, type level-2
    Installed Feb 17 11:46:25.663 for 00:21:45
    Routing Descriptor Blocks
        10.3.4.3, from 10.0.0.111, via GigabitEthernet0/0/0/0
            Route metric is 30
       Label: 0x3eef (16111)
            Tunnel ID: None
            Binding Label: None
            Extended communities count: 0
            Path id:1       Path ref count:0
            NHID:0x1(Ref:8)
      Path flags: 0x0 ()
      Private flags: 0x42 (has vpn data, rib encap id)
    Route version is 0x1e (30)
    Local Label: 0x3eef (16111)
    IP Precedence: Not Set
    QoS Group ID: Not Set
    Flow-tag: Not Set
    Fwd-class: Not Set
    Route Priority: RIB_PRIORITY_NON_RECURSIVE_MEDIUM (7) SVD Type RIB_SVD_TYPE_LOCAL
    Download Priority 1, Download Version 309
    Client-id: 17
  Route flags: 0x8800000 (ldp sr merge request, label sr)
  Route Extended flags: 0x8 (ldp sr merge request)
```

```
  Route private flags: 0x20 (priority_promotion)
  Route head pointer: 0x1201f5bc
  Local Label List
   i 16111 (Client ID: 17, Distance: 115,)
   B 24005 (Client ID: 16, Distance: 200,)
  No advertising protos.
```
With label conflict in place, both BGP-LU and IS-IS-related outputs provide additional details on the locallabel assigned by each specific protocol. The next outputs highlight each protocol specifics with regards to both prefix and assigned label.

While in a label conflict scenario, note prefix, and label details, as seen from protocol BGP-LU:

<#root> RP/0/0/CPU0:XRV4#show bgp ipv4 labeled-unicast 10.0.0.111/32 detail BGP routing table entry for 10.0.0.111/32 Versions: Process bRIB/RIB SendTblVer Speaker 69 69 **Local Label: 24005** (no rewrite); Flags: 0x01003001+0x00000200; Last Modified: Feb 17 11:46:31.984 for 00:22:30 Paths: (1 available, best #1) Not advertised to any peer Path #1: Received by speaker 0 Flags: 0x4080000009060005, import: 0x20 Not advertised to any peer Local 10.0.0.111 (metric 30) from 10.0.0.111 (10.0.0.111) **Received Label 3** Origin IGP, metric 0, localpref 100, valid, internal, best, group-best, labeled-unicast Received Path ID 0, Local Path ID 0, version 69 Prefix SID Attribute Size: 10 Label Index: 111 RP/0/0/CPU0:XRV4#show bgp ipv4 labeled-unicast labels <snip> Network Next Hop Rcvd Label Local Label  $*$  10.0.0.4/32 0.0.0.0 nolabel 3  $*$ >i10.0.0.111/32 10.0.0.111 3 **24005**

Processed 2 prefixes, 2 paths

RP/0/0/CPU0:XRV4#show mpls label table label 24005 detail internal Table Label Owner State Rewrite ----- ------- ------------------------------- ------ ------- 0 **24005** LDP(A) InUse Yes BGP-VPNv4(A):bgp-default InUse No (IPv4, vers:0, 'default':4U, 10.0.0.111/32)

While in a label conflict scenario, note prefix, and label details, as seen from protocol IS-IS:

<#root>

```
RP/0/0/CPU0:XRV4#show isis ipv4 route 10.0.0.111/32 detail       
L2 10.0.0.111/32 [30/115] medium priority
          via 10.3.4.3, GigabitEthernet0/0/0/0, XRV3, SRGB Base: 16000, Weight: 0
          src XRV111.00-00, 10.0.0.111,
prefix-SID index 111
, R:0 N:1 P:0 E:0 V:0 L:0
RP/0/0/CPU0:XRV4#show isis segment-routing label 16111
IS-IS core IS Label Table
Label Prefix/Interface
----------    ----------------
16111
                  10.0.0.111/32
RP/0/0/CPU0:XRV4#show mpls label table label 16111 detail internal
Table Label   Owner                           State  Rewrite
----- ------- ------------------------------- ------ -------
0    
16111
      ISIS(A):core                    InUse  No
    (Lbl-blk SRGB, vers:0, (start_label=16000, size=8000)
```
Both protocols and associated labels are now programmed and can be observed from MPLS forwarding details:

<#root>

RP/0/0/CPU0:XRV4#show mpls forwarding labels 24005 detail private Local Outgoing Prefix **Containing Contains** Next Hop Bytes Label Label or ID Interface Switched ------ ----------- ------------------ ------------ --------------- ------------ **24005** 24004 10.0.0.111/32 Gi0/0/0/0 10.3.4.3 3055 Updated: Feb 17 11:46:25.703 Version: 217, Priority: 3

 Label Stack (Top -> Bottom): { 24004 } NHID: 0x0, Encap-ID: N/A, Path idx: 0, Backup path idx: 0, Weight: 0 MAC/Encaps: 14/18, MTU: 1500 Outgoing Interface: GigabitEthernet0/0/0/0 (ifhandle 0x00000040) Packets Switched: 56 Traffic-Matrix Packets/Bytes Switched: 0/0 Traffic-Matrix Packets/Bytes Switched: 0/0 RP/0/0/CPU0:XRV4#show mpls forwarding labels 16111 detail private Local Outgoing Prefix **Cully Outgoing** Next-Hop Bytes Label Label or ID Interface Switched ------ ----------- ------------------ ------------ --------------- ------------ **16111** 16111 SR Pfx (idx 111) Gi0/0/0/0 10.3.4.3 0 Updated: Feb 17 11:46:25.703 Version: 309, Priority: 15 Label Stack (Top -> Bottom): { 16111 } NHID: 0x0, Encap-ID: N/A, Path idx: 0, Backup path idx: 0, Weight: 0 MAC/Encaps: 14/18, MTU: 1500 Outgoing Interface: GigabitEthernet0/0/0/0 (ifhandle 0x00000040) Packets Switched: 0 Traffic-Matrix Packets/Bytes Switched: 0/0 Traffic-Matrix Packets/Bytes Switched: 0/0

However, from prefix 10.0.0.111/32 forwarding details you can observe that the initial assigned label 24005 is still in use as shown:

<#root>

RP/0/0/CPU0:XRV4#show mpls forwarding prefix 10.0.0.111/32 detail private Local Outgoing Prefix **Contained Contains** Next Hop Bytes Label Label or ID Interface Switched ------ ----------- ------------------ ------------ --------------- ------------ **24005** 24004 10.0.0.111/32 Gi0/0/0/0 10.3.4.3 3225 Updated: Feb 17 11:46:25.703 Version: 217, Priority: 3 Label Stack (Top -> Bottom): { 24004 } NHID: 0x0, Encap-ID: N/A, Path idx: 0, Backup path idx: 0, Weight: 0 MAC/Encaps: 14/18, MTU: 1500 Outgoing Interface: GigabitEthernet0/0/0/0 (ifhandle 0x00000040) Packets Switched: 59 Traffic-Matrix Packets/Bytes Switched: 0/0 RP/0/0/CPU0:XRV4#show cef 10.0.0.111/32 detail 10.0.0.111/32, version 217, **labeled SR** , internal 0x1000001 0x81 (ptr 0xa12dc0ec) [1], 0x0 (0xa12c1638), 0xa28 (0xa1527348) Updated Feb 17 11:46:31.652 local adjacency 10.3.4.3 Prefix Len 32, traffic index 0, precedence n/a, priority 3 Extensions: **context-label:16111**

```
  gateway array (0xa12264f0) reference count 9, flags 0x68, source lsd (5), 1 backups
                                [4 type 5 flags 0x8401 (0xa154153c) ext 0x0 (0x0)]
  LW-LDI[type=5, refc=3, ptr=0xa12c1638, sh-ldi=0xa154153c]
  gateway array update type-time 1 Feb 17 11:46:25.702
 LDI Update time Feb 17 11:46:25.702
 LW-LDI-TS Feb 17 11:46:25.702
  via 10.3.4.3/32, GigabitEthernet0/0/0/0, 11 dependencies, weight 0, class 0 [flags 0x0]
       path-idx 0 NHID 0x0 [0xa168816c 0x0]
       next hop 10.3.4.3/32
       local adjacency
```

```
local label 24005
```
 labels imposed {24004} Load distribution: 0 (refcount 4) Hash OK Interface Address 0 Y GigabitEthernet0/0/0/0 10.3.4.3

In the above scenario "%ROUTING-RIB-3-LABEL\_ERR\_ADD: Add local-label" occurrence can be avoided by configuring Segment Routing for BGP (SR-BGP) and make use of BGP Prefix-SID.

Please refer to [Segment Routing Configuration Guide for Cisco ASR 9000 Series Routers](https://www.cisco.com/c/en/us/td/docs/routers/asr9000/software/asr9k-r7-6/segment-routing/configuration/guide/b-segment-routing-cg-asr9000-76x.html) for detail information on SR-BGP. Quick reference of required steps follows.

On all nodes configure a global Segment Routing Global Block (SRGB) which will automatically enable SR-BGP:

```
!
segment-routing
 global-block 16000 23999
!
```
Upon configuration then BGP will use the global SRGB for label allocation as shown from 'show mpls label table detail' command output:

```
<#root>
```

```
!
! Note: If SR BGP was enabled after configuring BGP then you may need to process restart BGP for global
!
RP/0/0/CPU0:XRV111#show mpls label table detail     
Table Label   Owner                           State  Rewrite
----- ------- ------------------------------- ------ -------
<snip>
0        16000
ISIS(A):core
```
InUse No

```
        InUse  No
  (Lbl-blk SRGB, vers:0, (
```

```
start_label=16000, size=8000
```

```
)
<snip>
```
At the BGP node originating the route configure the BGP prefix-SID via a route-policy. A configuration example for the node advertising prefix 10.0.0.111/32 is shown:

```
<#root>
!
route-policy
SID($SID)
    set label-index $SID
end-policy
!
router bgp 65000
 address-family ipv4 unicast
    network 10.0.0.111/32 route-policy
SID(111)
    allocate-label all
!
```
With SR-BGP in place then "ROUTING-RIB-3-LABEL\_ERR\_ADD: Add local-label" condition will no longer occur. As shown below BGP will use the BGP-Prefix SID index received with prefix advertisement as a hint to allocate the local label from global SRGB.

```
<#root>
RP/0/0/CPU0:XRV4#show route 10.0.0.111/32 detail private
Routing entry for 10.0.0.111/32
    Known via "isis core", distance 115, metric 30, labeled SR, type level-2
    Installed Feb 17 14:48:26.512 for 02:59:18
    Routing Descriptor Blocks
        10.3.4.3, from 10.0.0.111, via GigabitEthernet0/0/0/0
            Route metric is 30
       Label: 0x3eef (16111)
            Tunnel ID: None
            Binding Label: None
            Extended communities count: 0
            Path id:1       Path ref count:0
            NHID:0x2(Ref:8)
      Path flags: 0x0 ()
            Private flags: 0x42 (has_vpn_data, rib_encap_id)
    Route version is 0xd (13)
```

```
  Local Label: 0x3eef (16111)
  IP Precedence: Not Set
  QoS Group ID: Not Set
  Flow-tag: Not Set
  Fwd-class: Not Set
  Route Priority: RIB_PRIORITY_NON_RECURSIVE_MEDIUM (7) SVD Type RIB_SVD_TYPE_LOCAL
  Download Priority 1, Download Version 438
  Client-id: 19
  Route flags: 0x9800000 (ldp_sr_merge_request, rib_precedence_over_ldp, label_sr)
  Route Extended flags: 0x48 (ldp_sr_merge_request, rib_precedence_over_ldp)
  Route private flags: 0x0 ()
  Route head pointer: 0x1201f32c
  Local Label List
   i 16111 (Client ID: 19, Distance: 115,)
   B 16111 (Client ID: 18, Distance: 200,)
  No advertising protos.
```
#### <span id="page-8-0"></span>**Conclusion**

The message is triggered when two distinct protocols added a different local-label for the same prefix in the RIB database and the important aspect to retain is that this label conflict error condition must be avoided and its origin must be understood and corrected.

This behaviour can be avoided with the use of SR-BGP and BGP Prefix-SID.

For helpful and useful outputs to proceed with triage and understand the message "%ROUTING-RIB-3- LABEL\_ERR\_ADD: Add local-label" occurrence please refer to the commands list shown:

```
show rib clients
show rib clients redistribution history all
show route <prefix> detail private
show isis ipv4 route <prefix> detail       
show bgp ipv4 labeled-unicast <prefix> detail
show bgp ipv4 labeled-unicast labels     
show cef <> detail       
show mpls label table label <prefix> detail private
show mpls label table label <prefix> history
show mpls forwarding labels <prefix> detail private
show mpls forwarding prefix <prefix> detail private
show mpls lsd forwarding labels <prefix> detail
show mpls ldp forwarding detail
show isis segment-routing label table
show isis database verbose detail internal
```